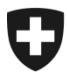

## **GCD in breve**

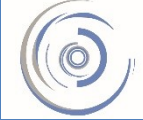

Zollkundenverwaltung - ZKV Gestion des clients de la douane - GCD Gestione dei clienti della dogana - GCD

6a. Richiedere il certificato - nuovo cliente

**Se in e-dec e NCTS si trasmettono dichiarazioni all'importazione e all'esportazione, nella GCD occorre richiedere un certificato di sicurezza.**

Il login alla GCD è stato effettuato con successo e ci si trova nella panoramica sul cliente doganale. A sinistra cliccare il punto di menu «Dati di comunicazione».

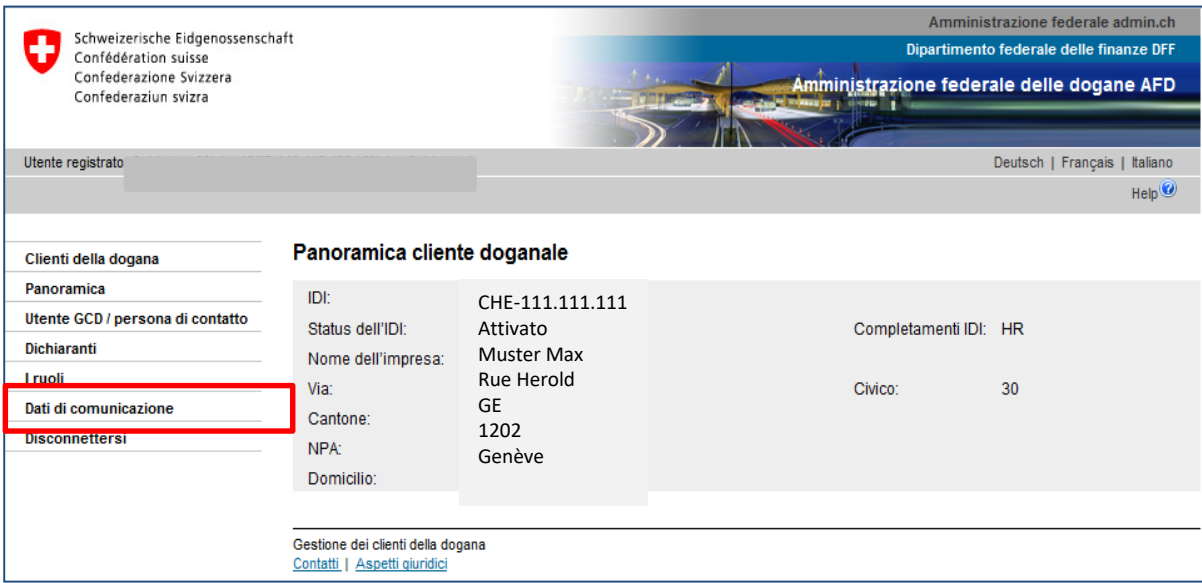

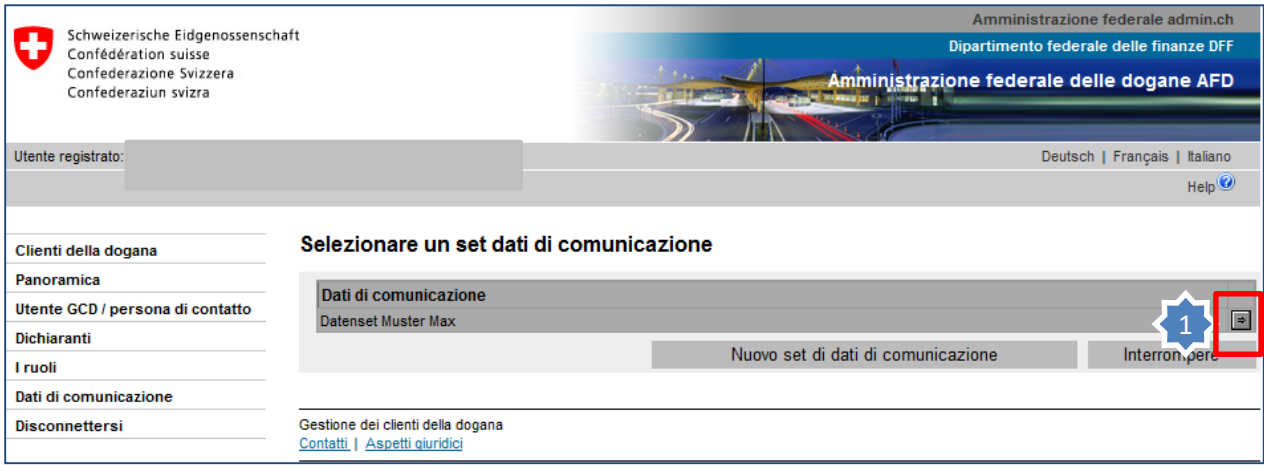

## 1. Cliccare la freccetta sul lato destro del set di dati di comunicazione visualizzato.

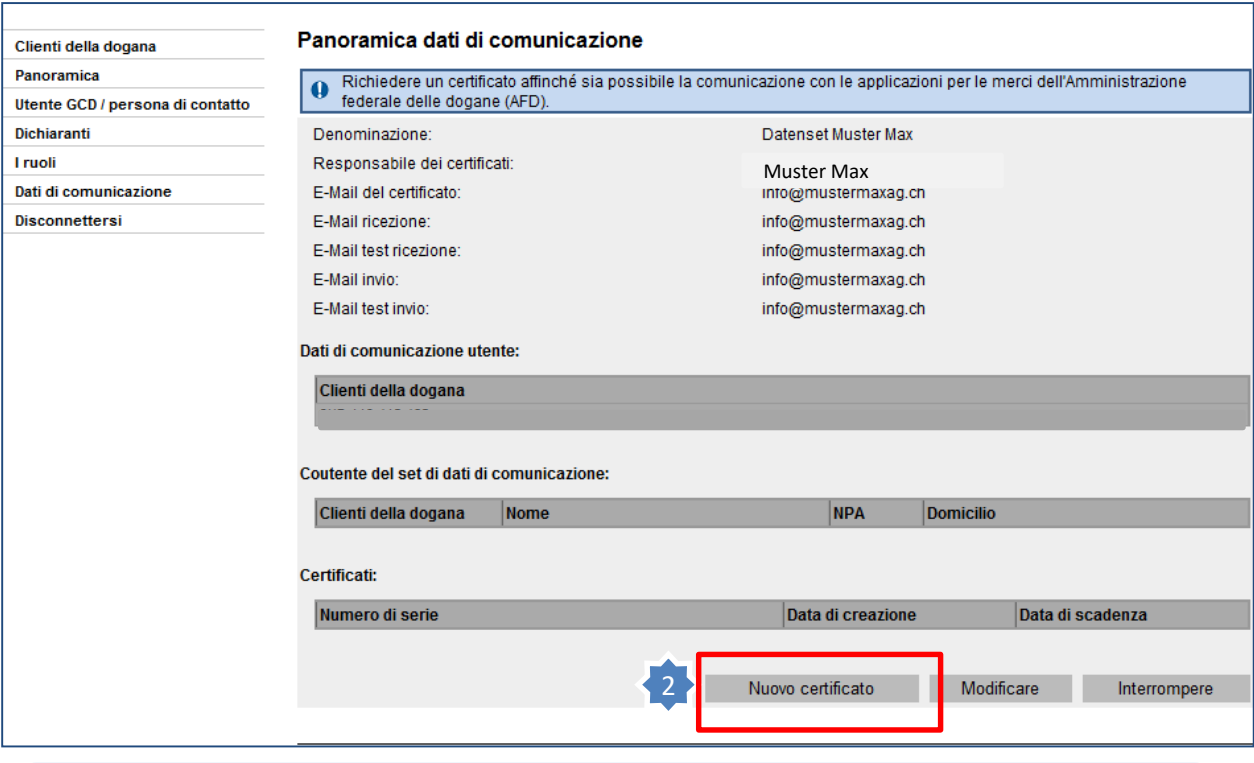

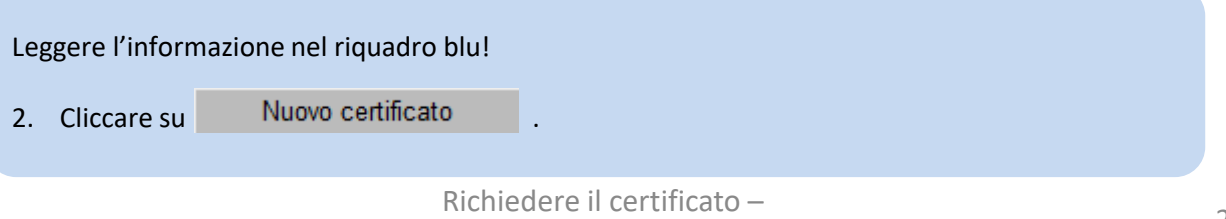

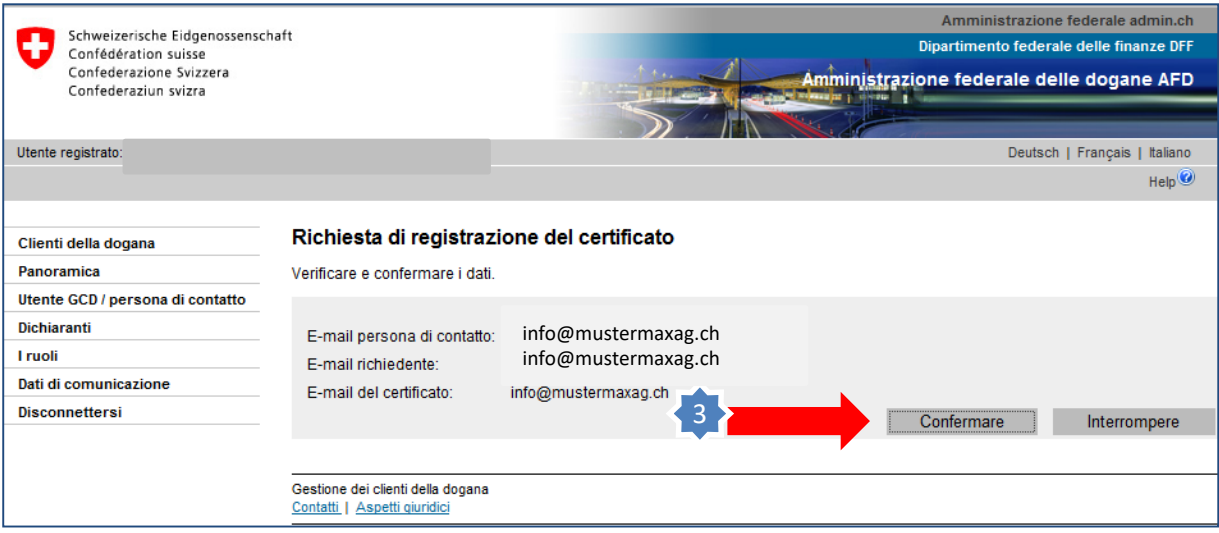

3. Cliccare su «Confermare».

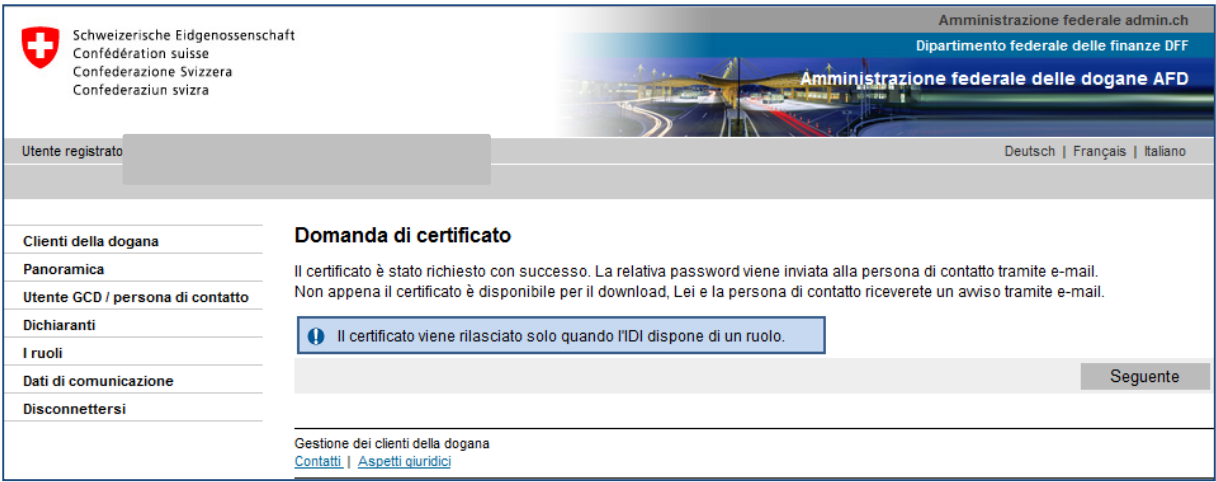

## **Password del certificato:**

Entro 24 ore dalla richiesta del nuovo certificato il responsabile dei certificati riceve per e-mail la password del certificato, che va conservata con cura!

## **Informazione**

La descrizione dettagliata è disponibile nei rispettivi manuali:

**[Manuali](https://www.ezv.admin.ch/ezv/it/home/dichiarazione-doganale/dichiarazione-da-parte-di-ditte/zollkundenverwaltung-uid/manuali.html)** 

**[Fase successiva](https://www.ezv.admin.ch/ezv/it/home/dichiarazione-doganale/dichiarazione-da-parte-di-ditte/zollkundenverwaltung-uid/istruzioni-in-breve-gcd-per-nuovi-clienti.html)**

**6b. Installare il certificato**